# **PRAKTIKUM APLIKASI WEB**

# **DAY 4**

**(JAVA SCRIPT TINGKAT DASAR)** 

## **JAVA SCRIPT TINGKAT DASAR**

#### **1. Percobaan 1**

Source js1.html : <HTML> <HEAD> <TITLE>Contoh Program Javascript</TITLE> </HEAD>  $<$ BODY $>$ <SCRIPT language="Javascript">  $\langle$ !-alert("Hallo !"); // --> </SCRIPT>  $<$ /BODY>  $<$ /HTML $>$ 

Hasil :

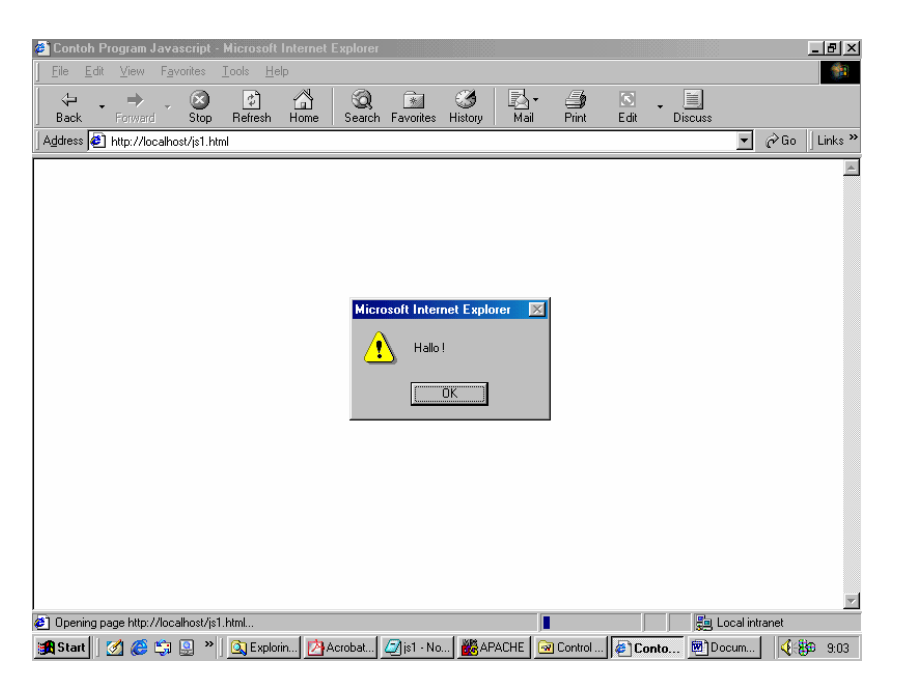

#### **2. Percobaan 2**

Source js2.html : <HTML> <HEAD> <TITLE>Contoh Program Javascript</TITLE>  $<$ /HEAD $>$  $<$ BODY> <SCRIPT language="Javascript">  $$ document.write("halo every body"); // --> </SCRIPT> </BODY>  $<$ /HTML $>$ 

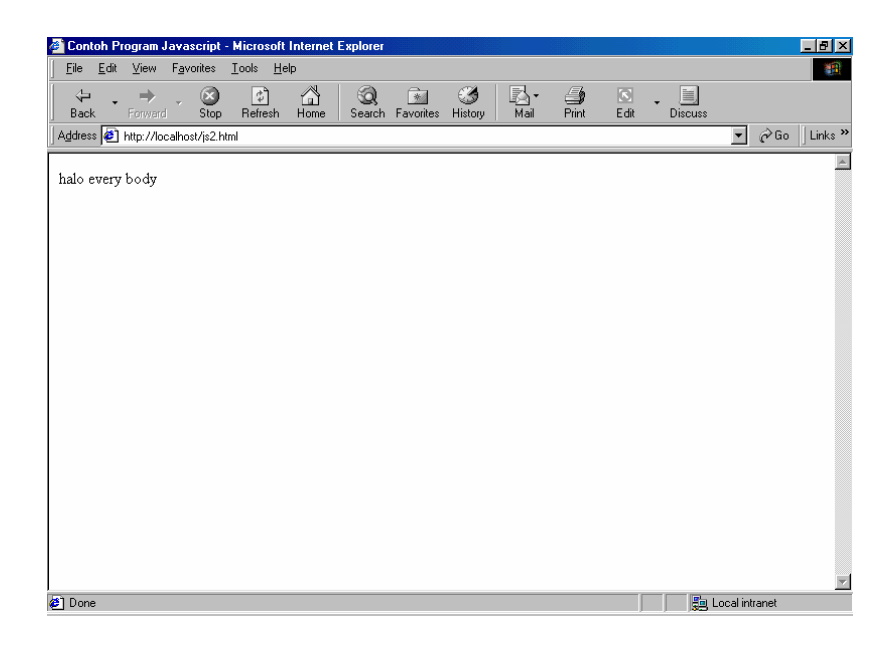

```
3. Percobaan 3 (Ekternal Javascript)
```
Source alert.js :

alert ("Menggunakan javascript eksternal");

 Source js3.html <HTML> <HEAD> <TITLE>Contoh Program Javascript</TITLE> </HEAD> <BODY> <SCRIPT language="Javascript" src="alert.js"> </SCRIPT> </BODY>  $<$ /HTML>

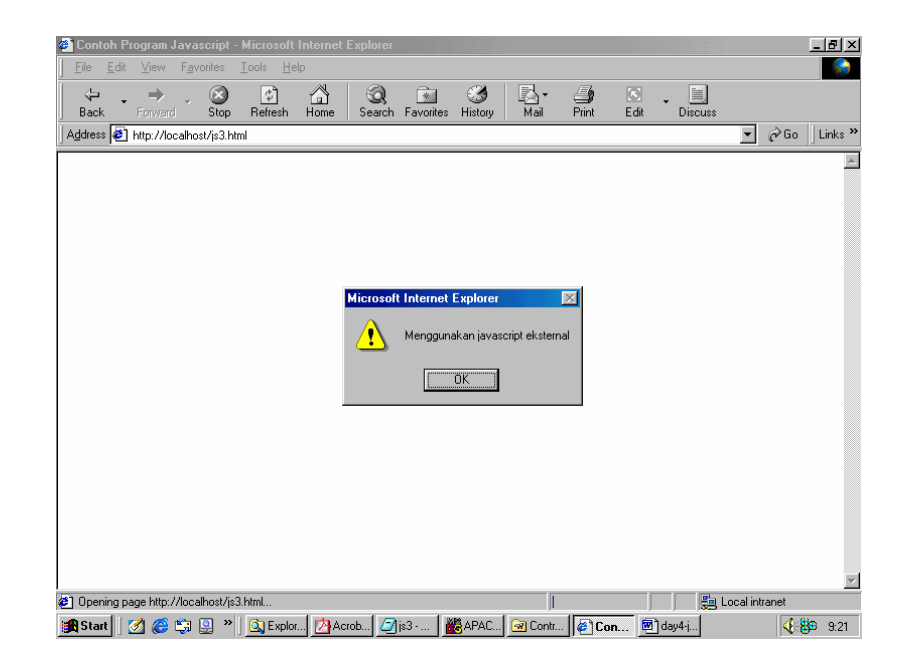

**4. Percobaan 4** 

Source js4.html : <HTML>  $<$ HEAD $>$ <TITLE>Contoh Program Javascript</TITLE>  $<$ /HEAD> <SCRIPT language="Javascript"> function pesan(){ alert ("memanggil javascript lewat body onload") } </SCRIPT> <BODY onload=pesan()> </BODY>  $<$ /HTML $>$ 

Hasil :

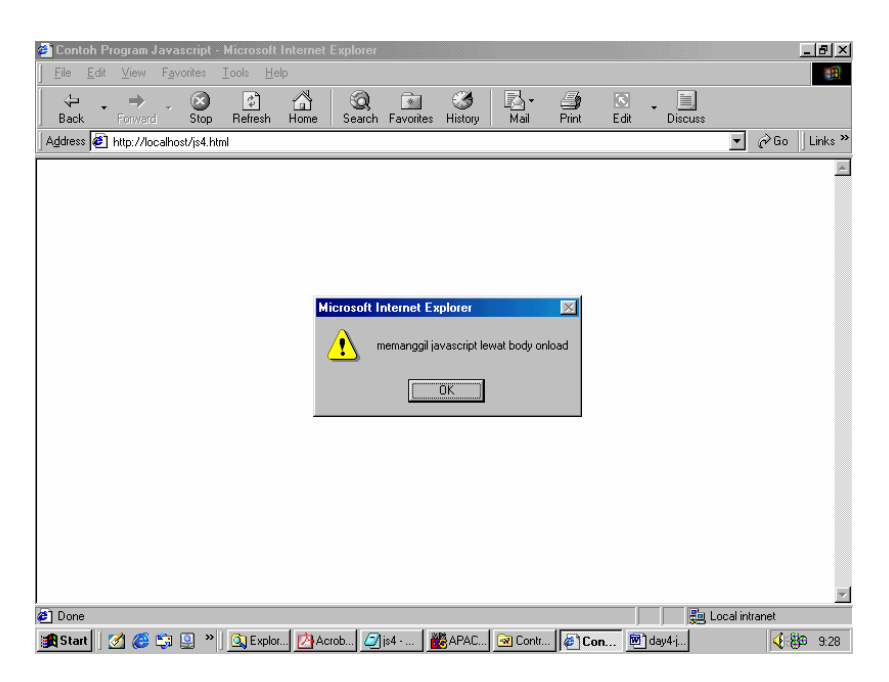

**5. Percobaan 5 (Javascript dengan komentar didalamnya)** 

```
Source js5.html :
<HTML> 
<HEAD> 
<TITLE>Contoh Program Javascript</TITLE> 
</HEAD>
<BODY>
<SCRIPT language="Javascript"> 
// ini komentar satu baris 
var x=0 
do // bisa pada baris yang sama dg program
{ 
document.write(x+" < br>")x++} 
while (x \leq 10)/* ini komentar yang bisa terdiri dari 
beberapa baris*/
</SCRIPT> 
</BODY>
```
#### </HTML>

Hasil :

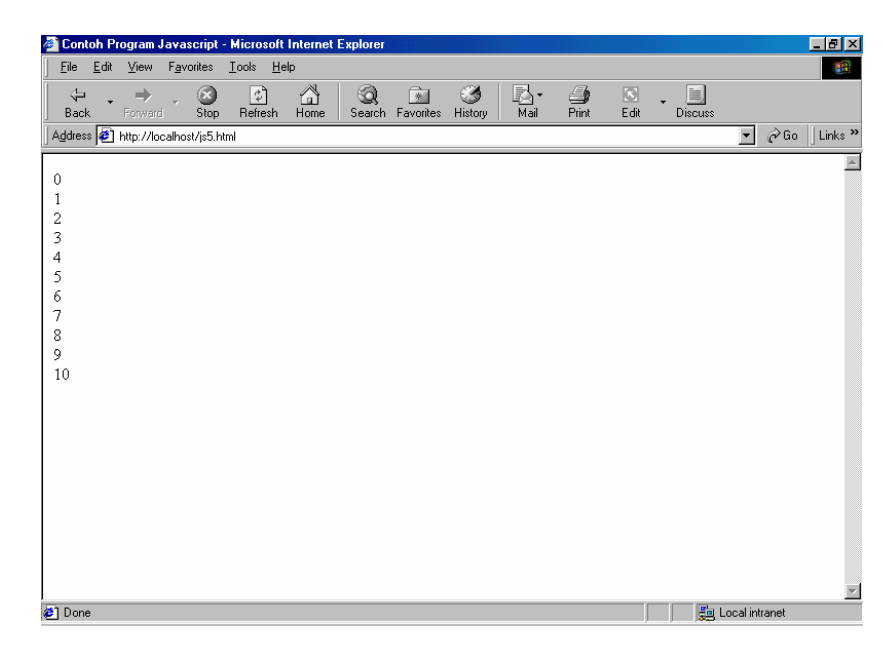

#### **6. Percobaan 6 (Arithmetic)**

```
Source js6.html :
<HTML> 
<HEAD><TITLE>Contoh Program Javascript</TITLE> 
</HEAD> 
<SCRIPT language="Javascript"> 
function test (val1,val2) 
{ 
document.write("<br/>*/st>"+"Perkalian : val1*val2 "+"<br/>*/st>")
document.write(val1*val2)
document.write("<br/>*/>"+"Pembagian : val1/val2 "+"<br/>*/>")
document.write(val1/val2)
document.write("<br/>*/st>"+"Penjumlahan : val1+val2 "+"<br/>*/st>")
document.write(val1+val2) 
document.write("<br/>*/>"+"Pengurangan : val1-val2 "+"<br/>*/>")
document.write(val1-val2)
document.write("<br/>*/>>"+"Modulus : val1%val2 "+"<br/>*/>>")
document.write(val1%val2) 
document.write("<br/>*/>>"+"Akar : Math.sqrt(val1) "+"<br/>*/>>")
document.write(Math.sqrt(val1)) 
document.write("<br/>*br>"+"Pangkat : Math.pow(val1,val2) "+"<br/>*br>")
document.write(Math.pow(val1,val2))
document.write("<br/>*br>"+"Round : Math.round(7.92) "+"<br/>*br>")
document.write(Math.round(7.92)) 
document.write("<br/>**)"+"Random 0 s.d 9 : Math.random() "+"<br/>*)">
var no=Math.random()*10 
document.write(Math.round(no)) 
document.write("<br/>*br>"+"Max : Math.max(val1,val2) "+"<br/>*br>")
document.write(Math.max(val1,val2))
document.write("<br/>*/>"+"Min : Math.min(val1,val2) "+"<br/>*/>">")
document.write(Math.min(val1,val2))
} 
</SCRIPT>
```

```
<BODY><input type="button" name="button1" value="arithmetic" onclick=test(9,4)> 
</BODY> 
\langleHTML>
```
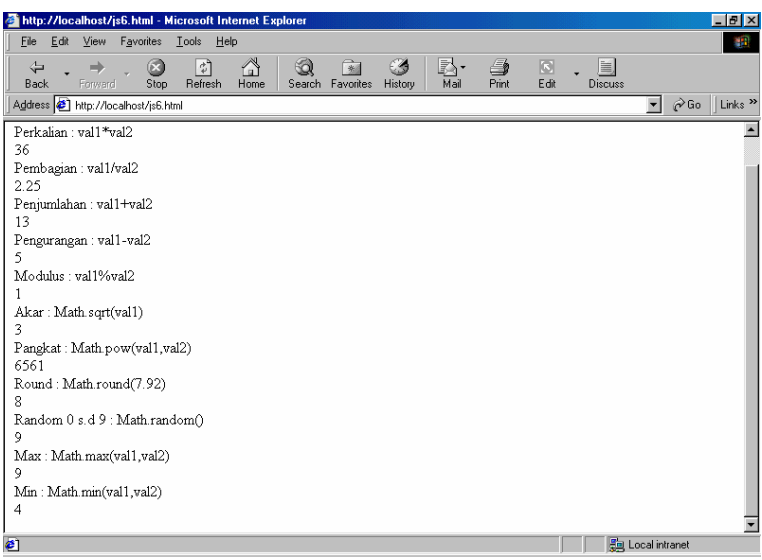

### **7. Percobaan 7 (Operator Logika)**

```
Source js7.html :
<HTML> 
<HEAD> 
<TITLE>Contoh Program Javascript</TITLE> 
</HEAD>
<SCRIPT language="Javascript"> 
function test ()
{ 
val1=window.prompt("1 st Logical Value (0/1) :") 
val2=window.prompt("2 st Logical Value (0/1) :") 
document.write("<br/>*/>"+"operator and"+"<br/>*/>")
document.write((val1)&&(val2)) 
document.write("<br/>*/>">"+"operator or"+"<br/>*/>>")
document.write((val1)||(val2))
document.write("<br/>*br>"+"operator not 1 st logical value"+"<br/>*br>")
document.write(!(val1))
} 
</SCRIPT> 
<BODY> 
<input type="button" name="button1" value="logical" onclick=test()> 
</BODY> 
\le/HTML>
```
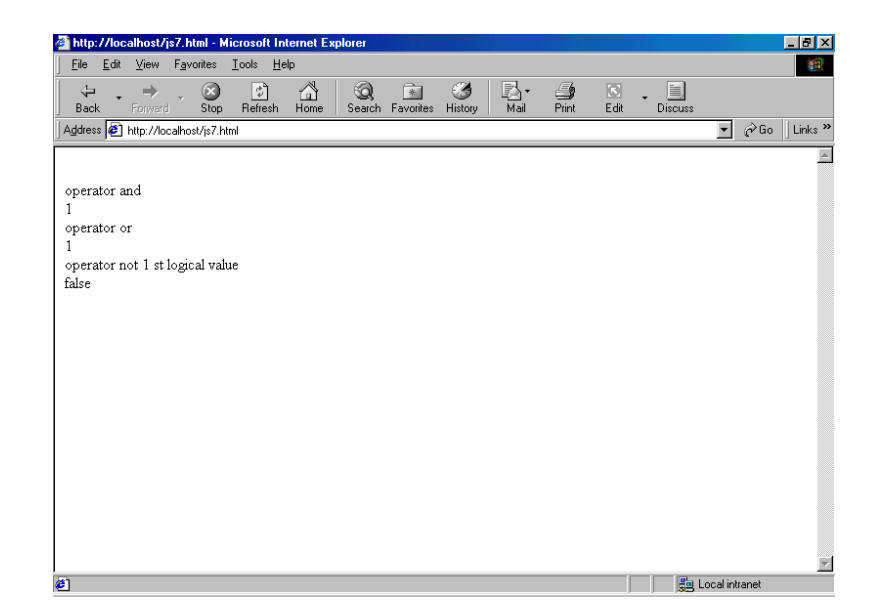

```
8. Percobaan 8 (Operator relational) 
    Source js8.html
    < HTML><HEAD> 
    <TITLE>Contoh Program Javascript</TITLE> 
    < /HEAD> \,<SCRIPT language="Javascript"> 
    function test ()
    { 
    val1=window.prompt("1 st Value :") 
    val2=window.prompt("2 st value :") 
    document.write("<br/>*/>"+"val1==val2"+"<br/>*/>")
    document.write(val1==val2) 
    document.write("<br/>*/>"+"val1!=val2"+"<br/>*/>>")
    document.write(val1!=val2) 
    document.write("<br/>*/>>"+"val1&gtval2"+"<br/>*/>>")
    document.write(val1>val2) 
    document.write("<br/>*/>*/* "val1&ltval2"+"<br/>*/* )
    document.write(val1<val2) 
    } 
    </SCRIPT> 
    <BODY> 
    <input type="button" name="button1" value="relational" onclick=test()> 
    </BODY> 
    </HTML>
```
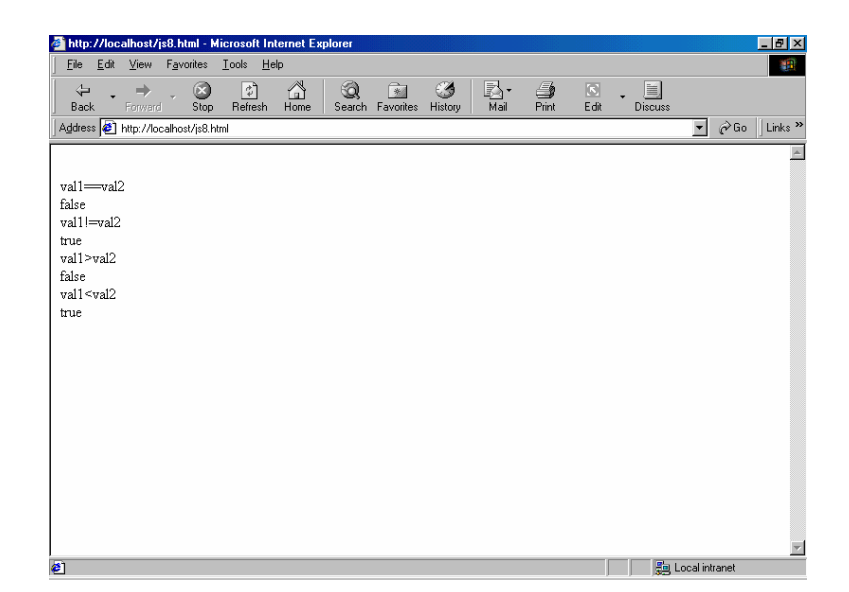

```
9. Percobaan 9 (seleksi if dan else ) 
    Source js9.html :
    <HTML> 
    <HEAD> 
    <TITLE>Contoh Program Javascript</TITLE> 
    </HEAD> 
    <SCRIPT language="Javascript"> 
    function test ()
    { 
    val1=window.prompt("1 st Value :") 
    val2=window.prompt("2 st value :") 
    if (val1>val2) 
             document.write("nilai val1 lebih besar daripada nilai val2")
    else if (val1<val2) 
             document.write("nilai val1 lebih kecil daripada nilai val2") 
    else 
             document.write("nilai val1 sama dengan nilai val2") 
    } 
    </SCRIPT> 
    <BODY><input type="button" name="button1" value="seleksi" onclick=test()> 
    \langle \overline{BODY} \rangle</HTML>Hasil :
```
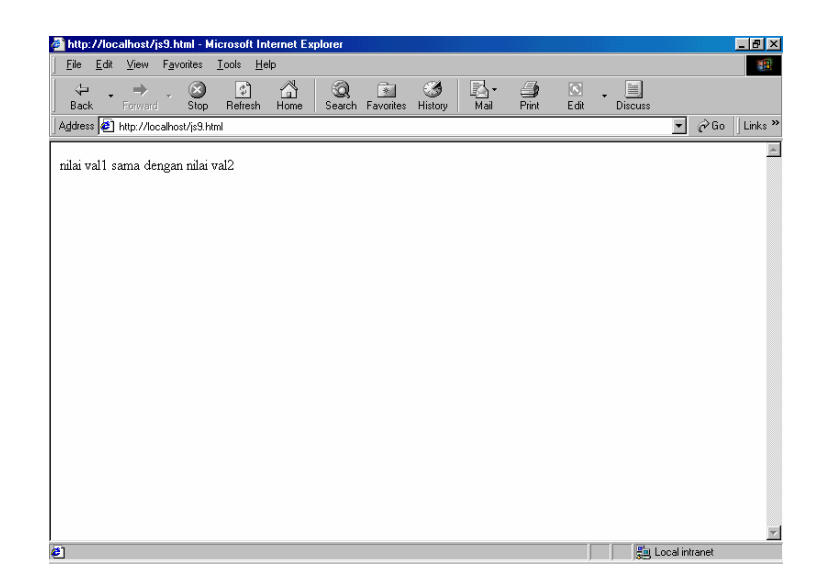

```
10. Percobaan 10 (switch) 
    Source js10.html : 
    <HTML> 
    <HEAD> 
    <TITLE>Contoh Program Javascript</TITLE> 
    </HEAD>
    <SCRIPT language="Javascript"> 
    function test ()
    { 
    val1=window.prompt("1 st Value (1-5):") 
    switch (val1) 
    { 
             case "1" : 
                        document.write("bilangan satu") 
                        break 
             case "2" : 
                        document.write("bilangan dua") 
                        break 
             case "3" : 
                        document.write("bilangan tiga") 
                        break 
             case "4" : 
                        document.write("bilangan empat") 
                        break 
             case "5" : 
                        document.write("bilangan lima") 
                        break 
              default : 
                        document.write("bilangan lainnya") 
    } 
    } 
    </SCRIPT> 
    <BODY> 
    <input type="button" name="button1" value="switch" onclick=test()> 
    \langle \overline{BODY} \rangle</HTML>
```
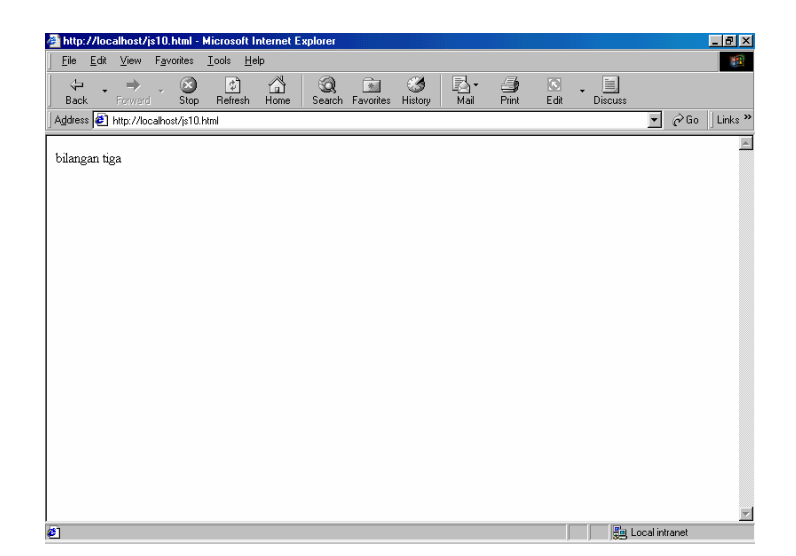

### **11. Percobaan 11 (looping dengan for)**

```
Source js11.html : 
\leqHTML><HEAD><TITLE>Contoh Program Javascript</TITLE> 
</HEAD>
<BODY><SCRIPT language="Javascript"> 
\langle!--
for (x=0;x<=10;x++)document.write(x+" < br>')// --> 
</SCRIPT>
</BODY> 
</HTML>
```
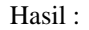

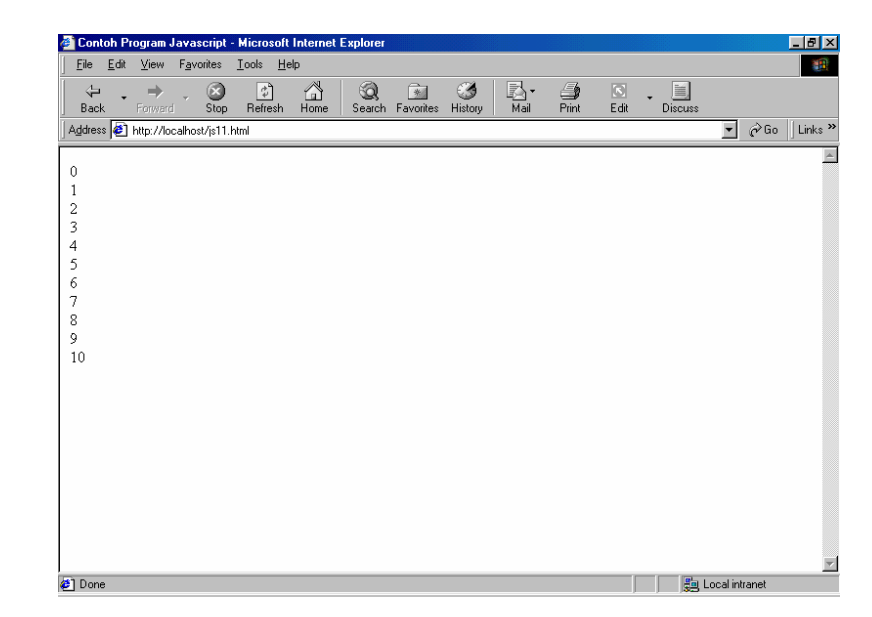

#### **12. Percobaan 12 (looping dengan do – while )**

```
Source js12.html : 
<HTML> 
<HEAD> 
<TITLE>Contoh Program Javascript</TITLE> 
</HEAD>
<BODY><SCRIPT language="Javascript"> 
\langle !-var x=0 
do{ 
        document.write(x + "< br>)"
         x++; 
} 
while (x \leq 10)// --> 
</SCRIPT> 
</BODY> 
< /HTML> \,
```
Hasil :

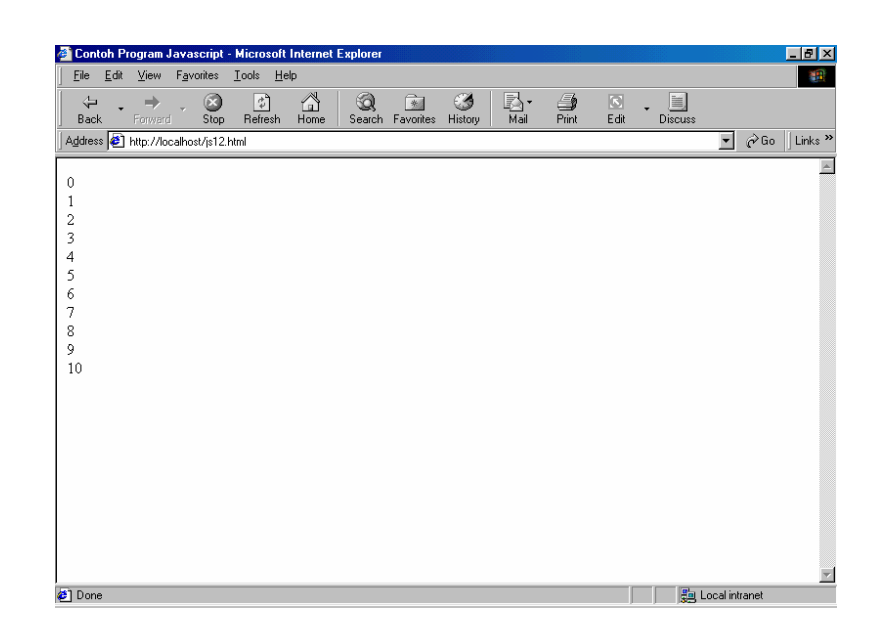

**13. Percobaan 13 (looping while )** 

```
Source js13.html 
<HTML> 
< HEAD><TITLE>Contoh Program Javascript</TITLE> 
</HEAD> 
<BODY><SCRIPT language="Javascript"> 
<!--var x=0 
while (x<=10){
        document.write(x+" < br>") x++; 
} 
/// -->
```
</SCRIPT> </BODY> </HTML>

hasil :

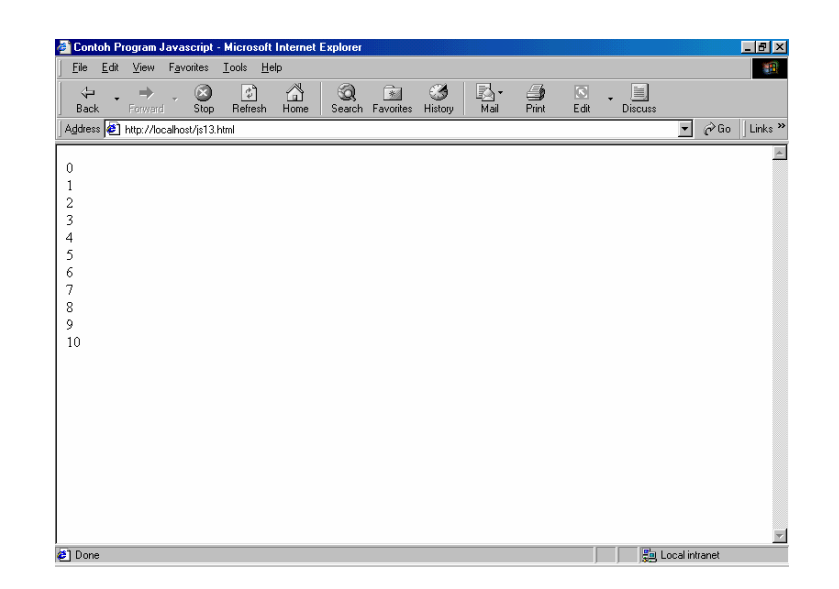

#### **14. Percobaan 14 (Sub prosedure)**

Source js14.html <HTML> <HEAD> <TITLE>Contoh Program Javascript</TITLE>  $<$ /HEAD> <SCRIPT language="Javascript"> function test (a,b) { return(a\*b) }  $<$ /SCRIPT>  $<$ BODY> <SCRIPT language="Javascript"> document.write("Perkalian 8 x 9"+"<br/> >") document.write(test(8,9))  $<$ /SCRIPT>  $<$ /BODY>  $<$ /HTML $>$ 

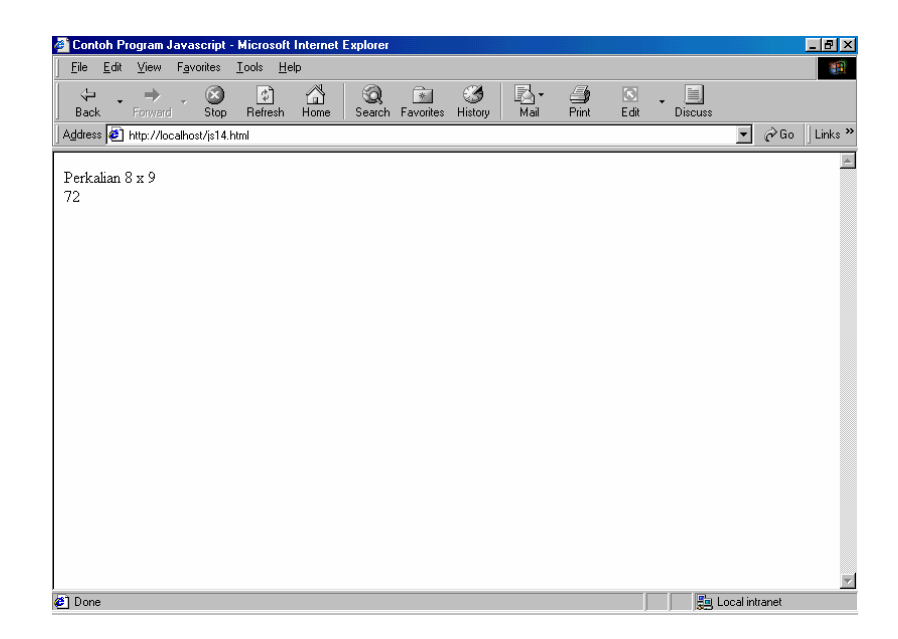

```
15. Percobaan 15 (menggunakan form input)
```

```
Source js15.html 
\langlehtml><head> 
</head> 
<SCRIPT language="Javascript"> 
function test ()
{ 
var val1=document.kirim.T1.value 
if (val1\%2 == 0)
         document.kirim.T2.value="bilangan genap"
else 
         document.kirim.T2.value="bilangan ganjil"
} 
</SCRIPT>
<body> 
<form method="POST" name="kirim"> 
  <p>BIL<input type="text" name="T1" size="20"> MERUPAKAN BIL<input type="text" 
name="T2" size="20"></p> 
  <p><input type="button" value="TEBAK" name="B1" onclick=test()></p> 
</form> 
</body> 
</html>
```
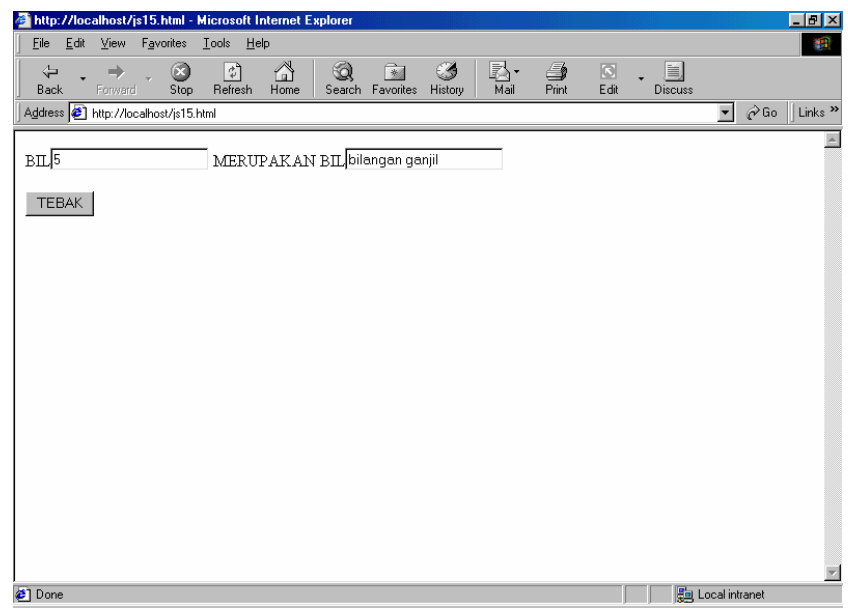

#### **TUGAS PRAKTIKUM : (DIKUMPULKAN MINGGU DEPAN, TAMPILAN BERSERTA SOURCE CODE)**

1. Buat halaman html untuk mengkonversi nilai angka menjadi nilai huruf dengan menggunakan javascript (contoh seperti percobaan 15)

Konversi :  $0-40 = E$ 41-55=D 56-60=C 61-65=BC 66-70=B 71-80=AB 81-100=A

2. Buat halaman html untuk menampilkan semua bilangan ganjil, kecuali bilangan kelipatan 5 dengan mengunnakan javascript. Batas atas untuk bilangan ganjil diinputkan lewat perintah window.prompt()

Cth : batas atas=20 Hasil :1,3,7,9,11,13,17,19

3. Buat halaman html untuk menampilkan aplikasi program kalkulator sederhana dengan menggunakan javascript.

Cth tampilan :

- Bil 1
- Bil 2 $\sqrt{ }$
- Hasil **Exercise**

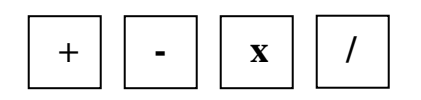

Bil 1 dan Bil 2 merupakan text box, dapat diisi angka, bila tombol + atau – atau x atau / ditekan, maka akan keluar bilangan pada text box hasil, dimana bilangan ini merupakan operasi arithmetic sesuai dengan tombol yang ditekan.